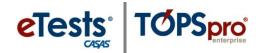

#### **Steps to Batch Replicate Testing Sessions**

#### Overview

With release of *TOPSpro Enterprise Online* Version: 2.0 Build 299, the **Batch Replicate** feature was introduced to copy multiple Testing Sessions from the current program year (July 1, 2015 – June 30, 2016) to the new program year (July 1, 2016 – June 30, 2017).

The CASAS Technology Support Team at techsupport@casas.org is available to provide technical assistance if needed. This e-mail address alerts several members of the team to ensure you receive a timely response. Team members are available 6:00 am – 5:00 pm (Pacific), M – F, and may also be contacted at 1-800-255-1036, option 2.

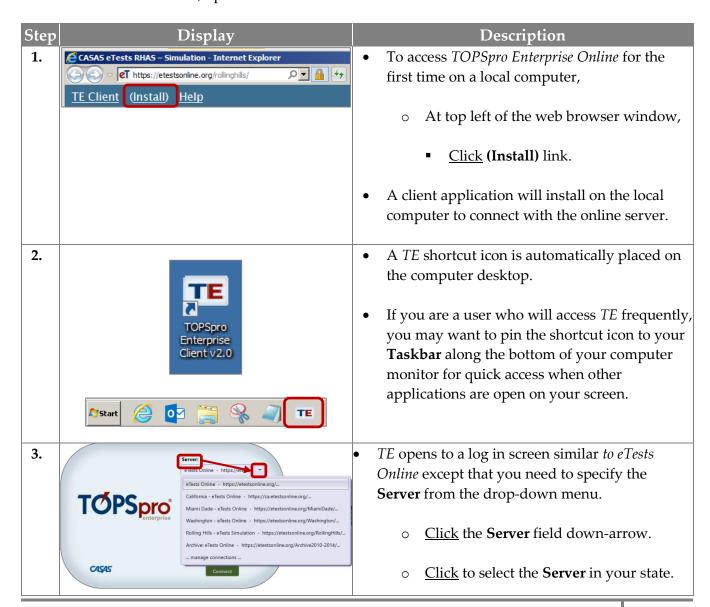

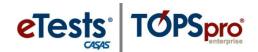

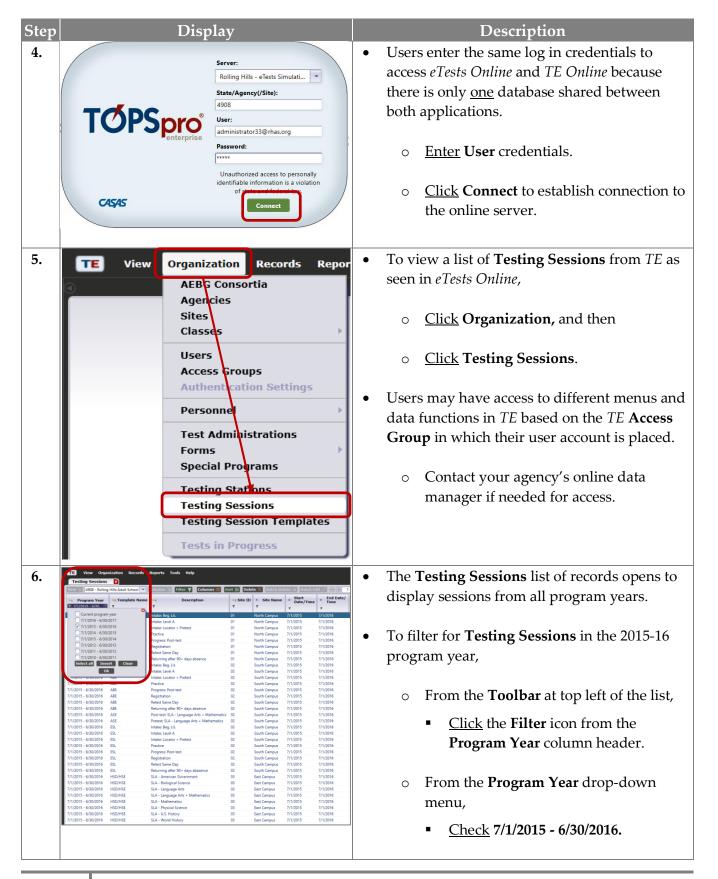

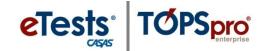

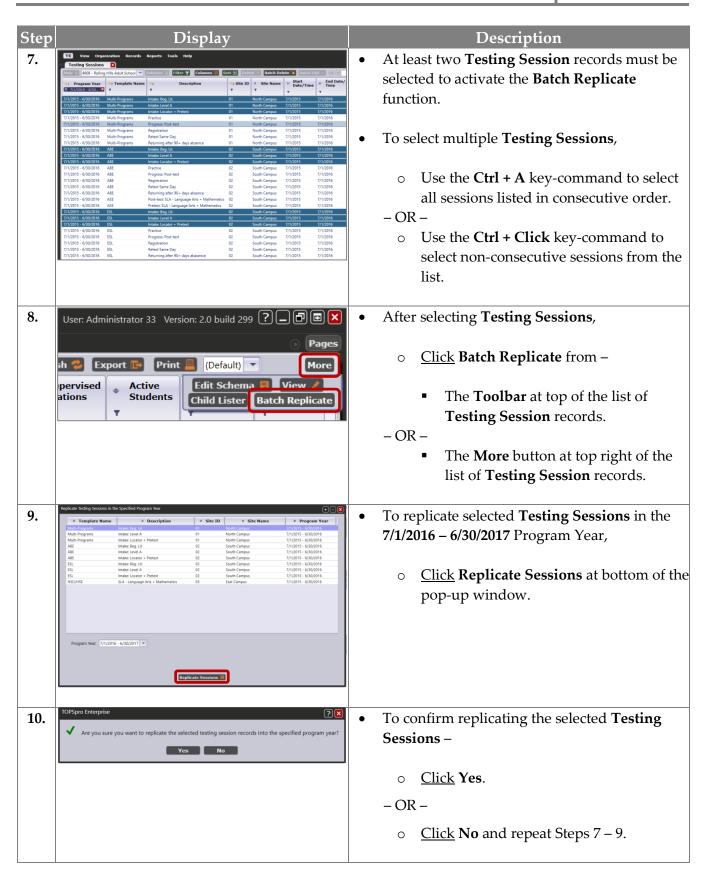

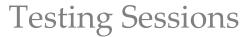

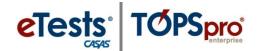

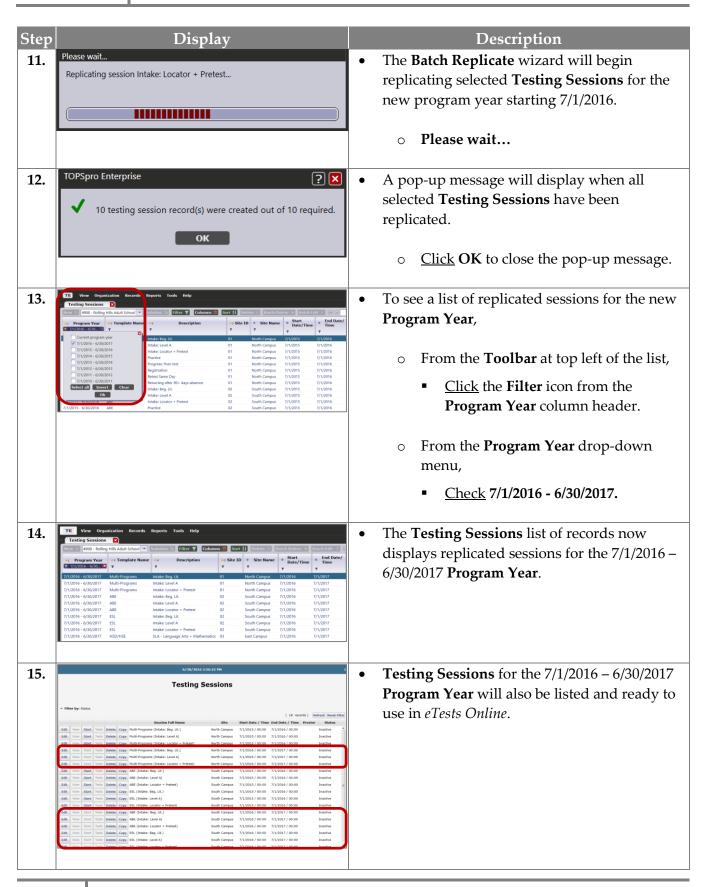

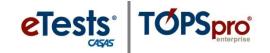

#### **Steps to Create Testing Sessions**

#### Overview

To get up and running smoothly with testing in the new program year, you may want to start "fresh" with establishing **Instructional-Program Templates** in your *eTests Online* account. These templates will ensure standardized test delivery with NRS approved assessments for WIOA compliance and College and Career Readiness (CCR).

- Creating **Testing Sessions** is a one-time task as when registering computers.
- Only certified coordinators may create, edit, copy, or delete **Testing Sessions**.
- Coordinators establish a **Template** to ensure standardized test delivery for all programs using eTests Online.
- From this **Template**, sets of sessions are added and customized based on recommended best practices.
- **Templates** are site-specific.
  - o Any edit to an instructional-program **Template** at each site will have a simultaneous effect in editing all sessions sharing the same **Template** at that site.
- If you have more than one lab at a site, additional sets of sessions must be added for proctors to manage per lab.
  - The session description (*not* the **Template**) should include the lab name.
- The set of sessions may be copied to quickly add additional sessions.
  - Sessions sharing the same **Template** within the same site may be copied in any order.
  - o The first session copied to a <u>new site</u> will establish the **Template** at that site so it is *very* important to copy the <u>first</u> session in a **Template** set of sessions to establish the **Template** at the new site.
- After sessions are added, they are ready to use and reuse whenever testing is needed throughout the program year.
  - o Reusing sessions ensures standardized test delivery and testing practices.
  - The most-used sessions in a set are the <u>pretest</u> and <u>post-test</u> sessions, and remaining sessions are used "as needed."

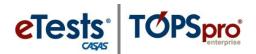

- Multiple sessions may be active simultaneously to deliver tests according to the session description.
- We recommend that you not assign stations to sessions so that proctors have maximum flexibility of adding any station to any active session on an ad-hoc basis.
- Stations will deliver tests for any testing purpose as described.
  - Intake/pretest sessions allow new student records to be added at time of testing and align
    with the recommended <u>CASAS Intake Process</u> for accurate test results and program
    placement. Refer to <u>CASAS NRS Levels and Grade Levels for WIA Title I</u> or <u>CASAS and NRS Levels for WIA Title II</u> for level placement.
  - o **Progress/Post-test** session locks creation of new student records so that students must enter a pre-existing ID to ensure they are presented with the appropriate level post-test based on their most recent tests recorded in the online database. The recommendation is to post-test after 70-100 hours of instruction (40 hours minimum) to document learning gains.
  - Retest session gives you the opportunity to retest students on the same day if their pre-/post-test score is below accurate range (\*) retesting required, or conservative estimate (s) retesting recommended. The online system automatically adjusts to present the appropriate <a href="next-assigned test (NAT)">next-assigned test (NAT)</a>.
  - Returning session should be used when students return after being absent from instruction (NRS recommends 90+ days). This session re-administers the locator to determine the next appropriate-level test at time of return.
  - Registration\* session affords the opportunity to separate the registration process from the testing process and gives you undivided time with students to assist them in applying their responses on data collection screens and addressing any questions. Refer to <u>Data Collection</u> <u>Details</u>. Students are also given the opportunity to practice taking a web-based test.
    - \*If you use the **Registration** session, data collection screens are skipped during an intake session and students can begin testing.
    - \**If* you do not use the **Registration** session, students will complete the registration process during the intake session before they begin testing.
  - Practice session may be administered any time and multiple times. No results are recorded. The purpose of this session is to introduce students to CASAS web-based test delivery, not for determining basic skills. Lab assistants may allow students to practice any time, and instructors may incorporate practice in classroom lessons.
- Test results are immediately accessible in both *eTests* and *TOPSpro Enterprise Online*. This includes generating <u>reports</u> in *TE* such as the <u>Individual Skills Profile</u> and <u>Student Competency Performance</u> report.

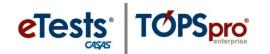

The following displays for each step to **Create Testing Sessions** were put together for hands-on lab training with multiple users at the <u>2016 CASAS National Summer Institute</u>. To proceed, we ask that you substitute the following references when working through each step. A version with updated displays will be posted to our website soon!

#### **Template Name:**

- In place of the "unique" **Template** name of "**Rabbit**"
  - o Use an **Instructional Program** name or acronym such as
    - ABE for Adult Basic Education
    - ASE for Adult Secondary Education (includes HSD and HSE programs)
    - CIT for Citizenship
    - ESL for English as a Second Language
    - ELL for English Language Learners
    - ESOL for English for Speakers of Other Languages
    - HSD for High School Diploma
    - HSE for High School Equivalency

#### Validity Period:

- In place of 7/1/2015 7/1/2016
  - o Use 7/1/2016 7/1/2017

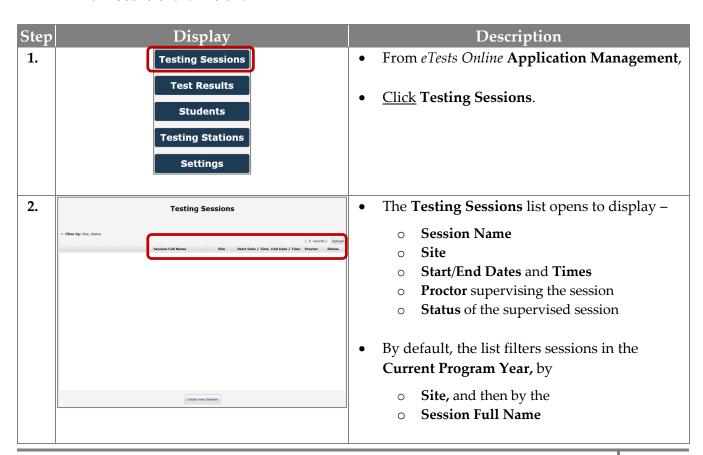

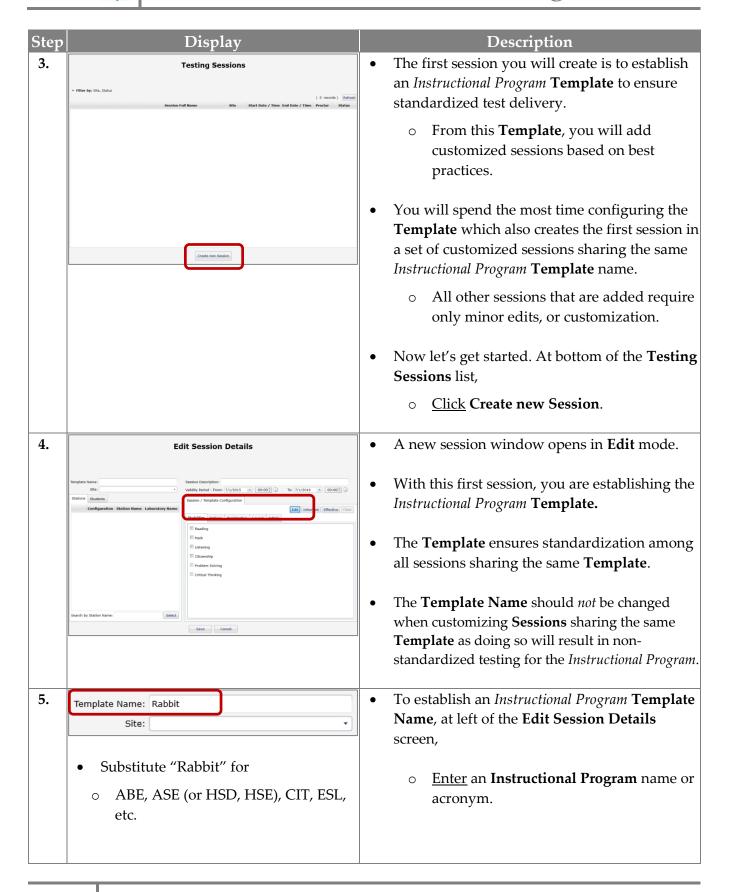

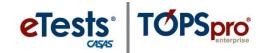

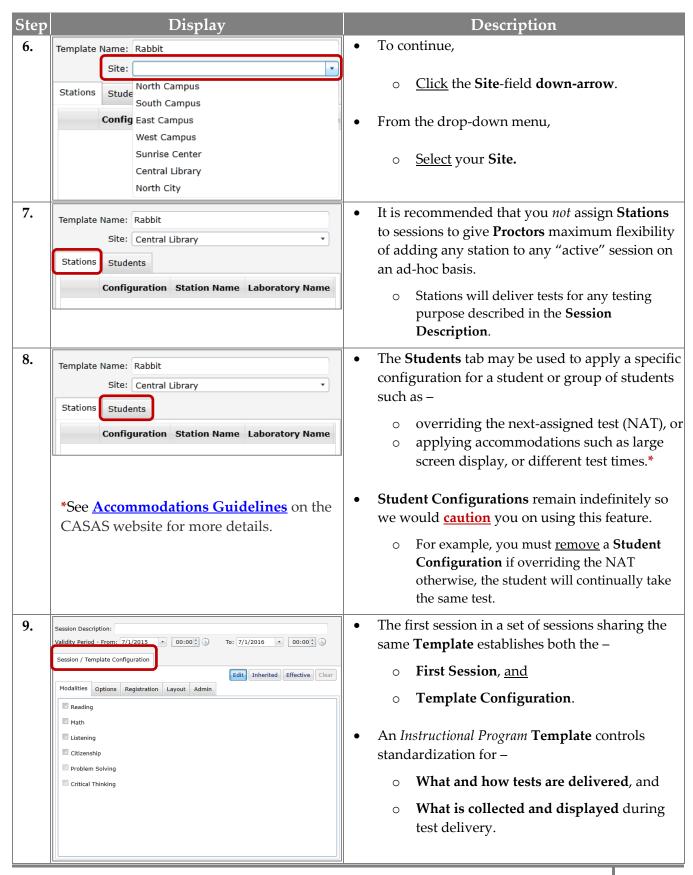

| Step | Display                                                                                                    | Description                                                                                                    |
|------|----------------------------------------------------------------------------------------------------|----------------------------------------------------------------------------------------------------|
|      |                                                                                                    | • After the session is saved, the <b>Template</b> and first <b>Session</b> is established.                                                                                                    |
|      |                                                                                                    | • From this point forward, any edit to the <b>Template</b> will simultaneously edit all <b>Sessions</b> sharing the same <b>Template</b> , but only within the same <b>Site</b> .                                                                          |
| 10.  | Session Description: LAB:AC - Intake: Locator + Pretest  Valuative Period - Profile: 7/1/2015   U0:00.   10: 7/1/2016   00:00.                                                                                                    | The first session is one of <u>three</u> <b>Intake</b> sessions which –                                                                                                    |
|      |                                                                                                    | <ul> <li>Allow new student records to be added<br/>at time of testing, and</li> </ul>                                                                                                    |
|      |                                                                                                    | <ul> <li>Align with the recommended <u>CASAS</u> <u>Intake Process</u> for accurate test results and program placement.     </li> </ul>                                                                                                    |
| 11.  | <ul> <li>makes this session unique among the se</li> <li>If you have more than one Lab at each s should include the Lab name.</li> <li>To put this into practice,</li> <li>First, enter the word LAB.</li> </ul>                                                                                                    | ite, all <b>Session Descriptions</b> , not the <b>Template</b> ,                                                                                                    |
| 12.  | Session Description: LAB-AC - Intake: Locator + Bretest  Validity Period - From: 7/1/2015  © 00:00 0 0 0:00 0 0:00 0 0:00 0 0:00 0 0:00 0 0:00 0 0:00 0 0:00 0 0:00 0 0:00 0 0:00 0 0:00 0 0:00 0:00 | <ul> <li>The recommended Validity Period for all sessions is the Program Year (PY) date range of July 1 through June 30 of the following year.</li> <li>Sessions may be used and reused whenever testing is needed throughout the program year.</li> </ul> |

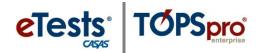

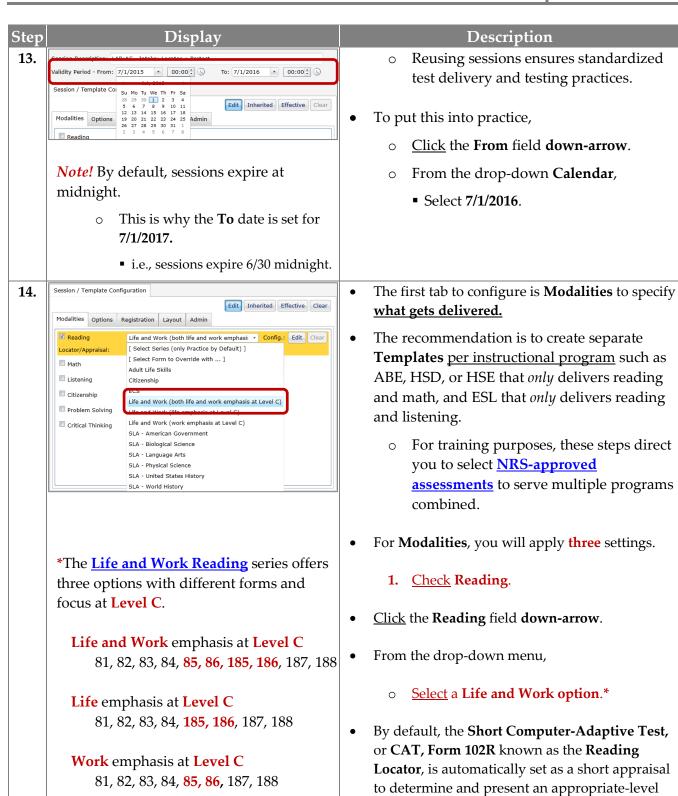

from the test delivery system.

7 - 9 test items will be drawn at random

reading pretest in the same sitting.

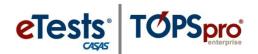

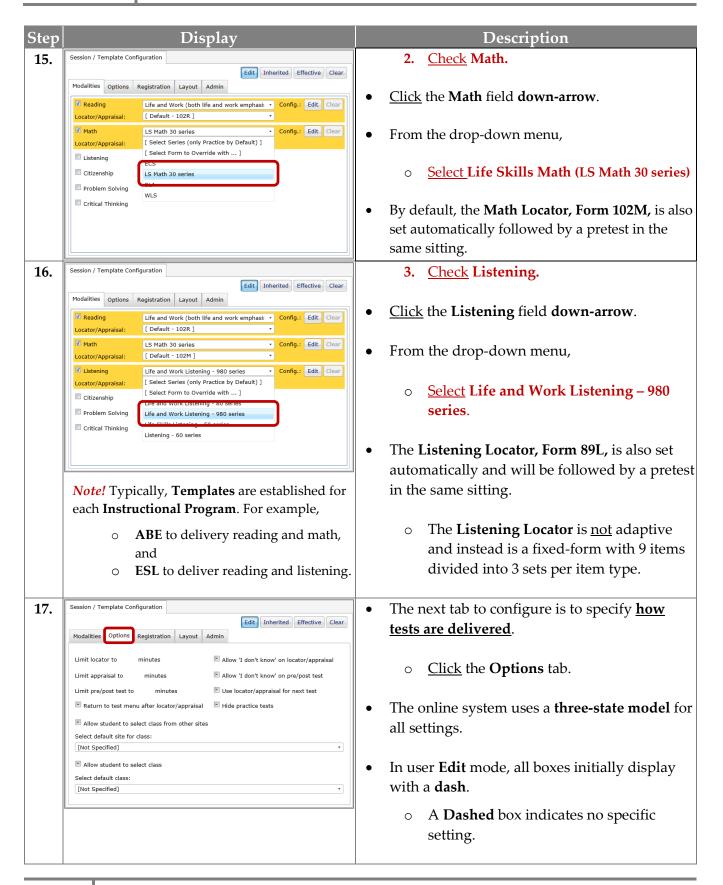

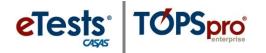

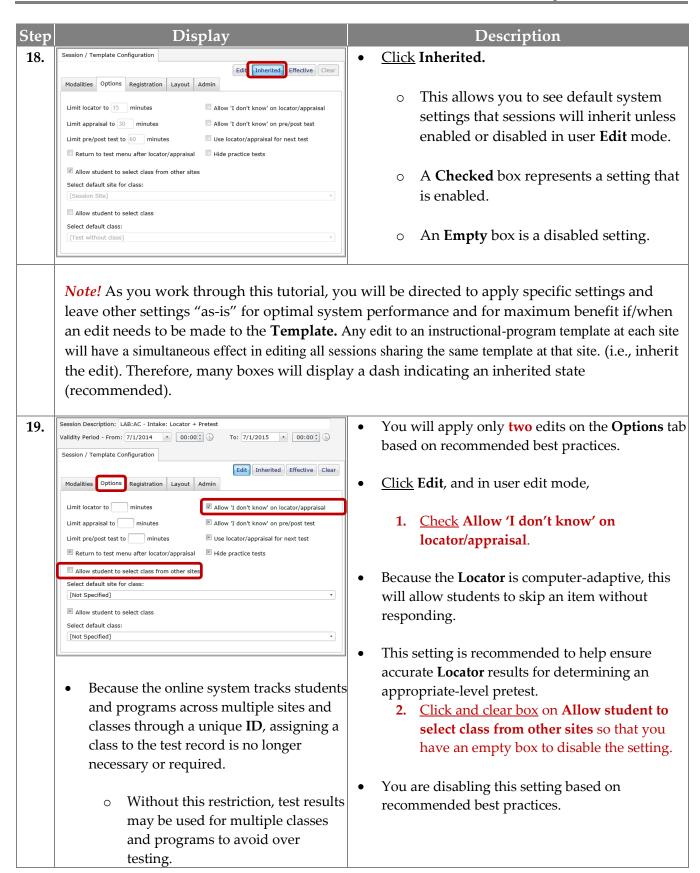

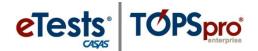

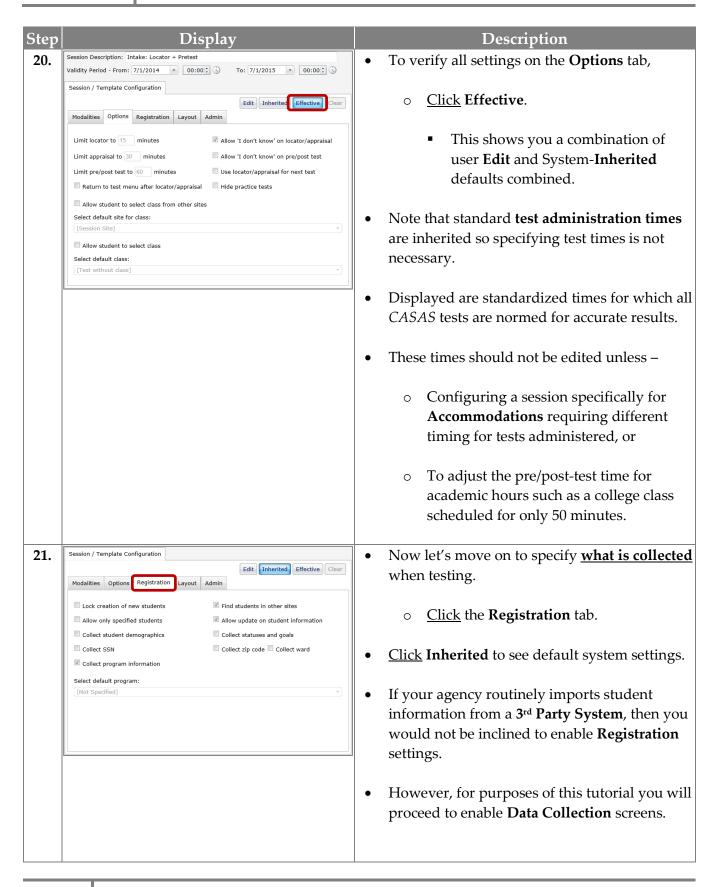

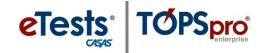

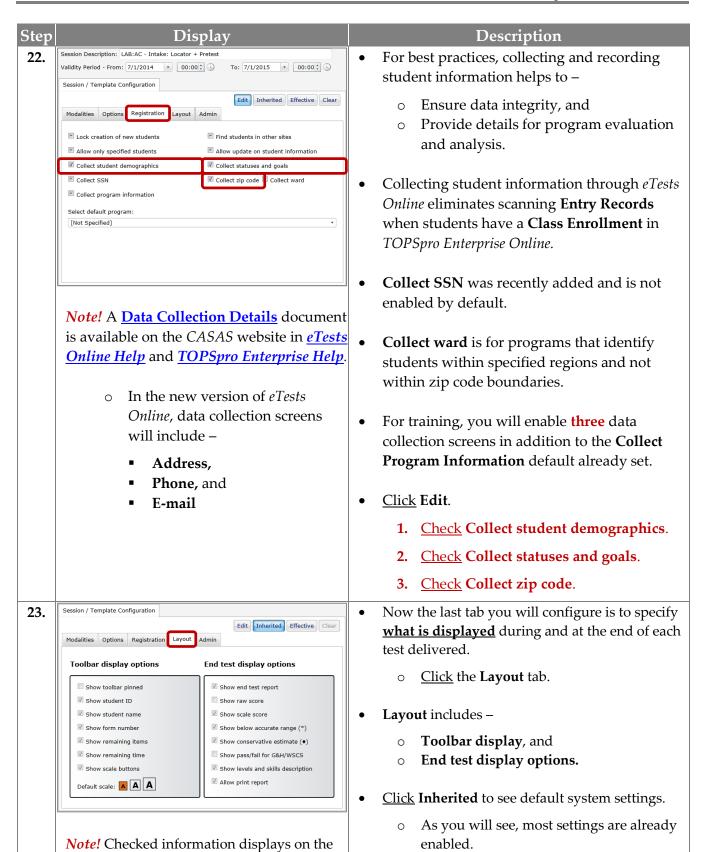

test screen during and after taking a test.

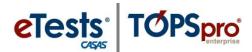

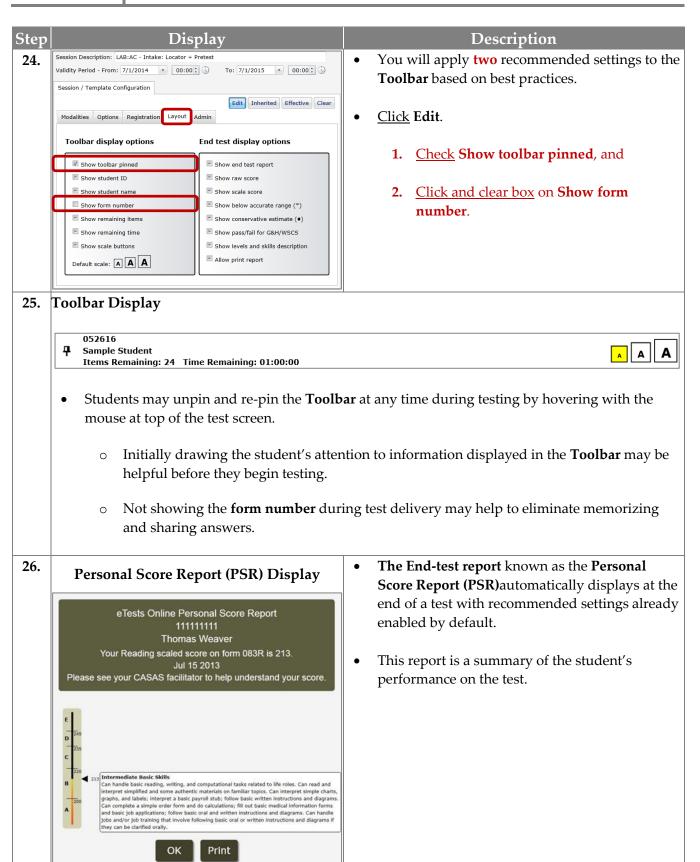

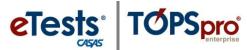

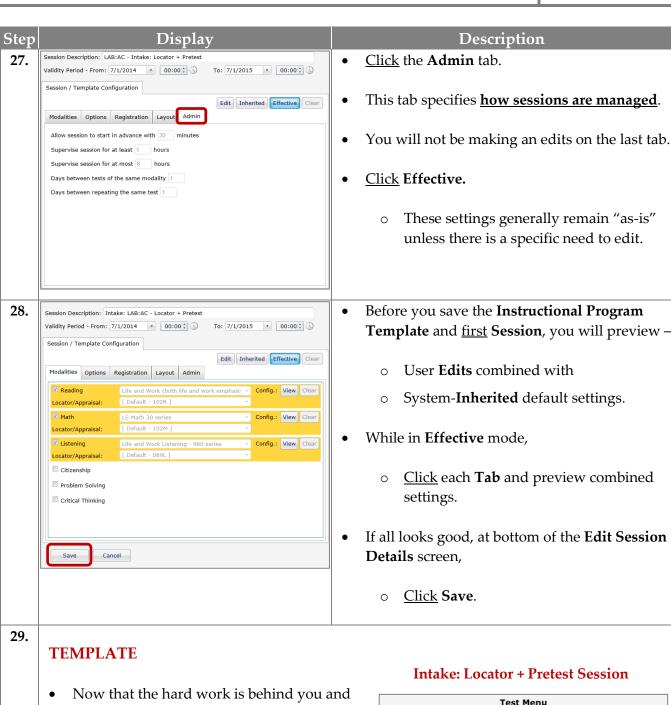

the **Template** and first **Session** is established, remaining sessions require only minor edits.

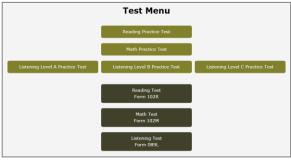

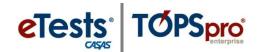

#### Step Display Description The **Template** established your standardized settings for – What gets delivered – on the Modalities tab. **How tests are delivered** – on the **Options** tab. What is collected when testing – on the Registration tab. What is displayed during and at the end of each test delivered – on the Layout tab. **How sessions are managed** – on the **Admin** tab. The **Template** also created your first **Session** in a set of recommended sessions based on best practices. Any edit to the **Template** will have a simultaneous effect in editing all sessions sharing the same **Template** (per site). 30. Each session you add to your set of sessions will **Testing Sessions** build on the last session. tion, Site, Status To add the second Intake session, Start Date / Time End Date / Time ntral Library 7/1/2015 / 00:00 7/1/2016 / 00:00 At left of the **Intake: Locator + Pretest** session, Click Copy. Edit the **Session Description** to – 31. ession Description: LAB:AC - Intake: Level A 7/1/2015 00:00 Intake: Level A. Keep **LAB** and delete **<copy>**. Session Description: LAB:AC - Intake: Level A On the Modalities tab, you will make three 32. Validity Period - From: 7/1/2014 00:00 🕏 To: 7/1/2015 • 00:00 • edits. Session / Template Configuration Edit Inherited Effective Clear Modalities Options Registration Layout Admin 1. For Reading, Reading Life and Work (both life and work emphasi: Config.: Edit Clear Select Series (only Practice by Default) [ Select Form to Override with ... ] <u>Click</u> the **Reading** field **down-arrow**. Edit Clear ✓ Math Adult Life Skills Locator/Appraisal: Citizenship FCS **Edit** Clear From the drop-down menu, Life and Work (both life and work emphasis at Level C) Locator/Appraisal: Life and Work (life emphasis at Level C) Citizenship Life and Work (work emphasis at Level C) Problem Solving SLA - American Government Click Select Form to Override with... SLA - Biological Science Critical Thinking SLA - Language Arts SLA - Physical Science SLA - United States History SLA - World History

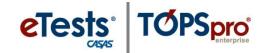

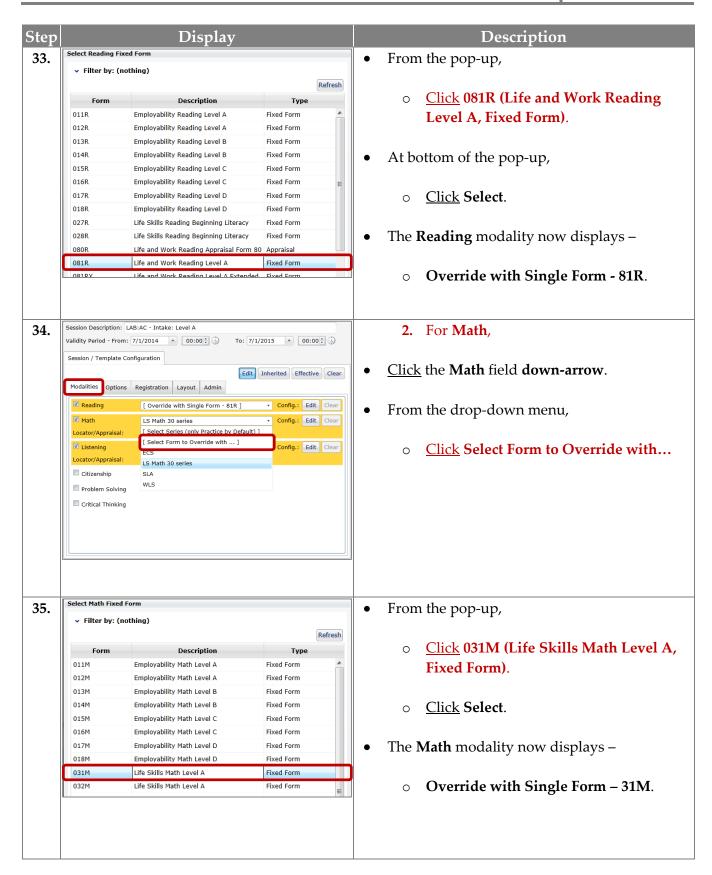

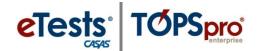

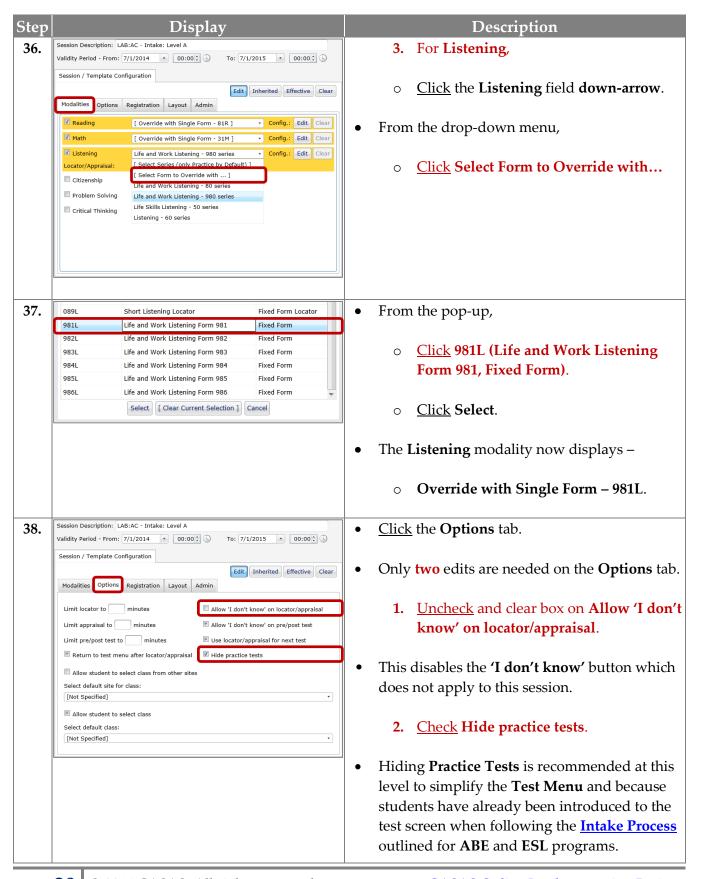

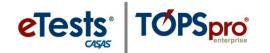

| Step | Display                                                                                                    | Description                                                                                                    |
|------|----------------------------------------------------------------------------------------------------|----------------------------------------------------------------------------------------------------|
| 39.  | Intake: Level A Session  Test Menu  Reading Test Form 081R  Math Test Form 031M  Listening Test Form 981L                                                                                                    | <ul> <li>The Intake: Level A session will inherit all other Template settings so no other edits are needed.</li> <li><u>Click</u> Effective to see combined settings on all tabs.</li> <li>At bottom of the Edit Session Details screen,</li> <li><u>Click</u> Save.</li> </ul>                                                                                                    |
| 41.  | Testing Sessions    Start Date / Time End Date / Time Process   Process   Pr | <ul> <li>Now you will customize the third Intake session and continue building the set of sessions sharing the same Template settings to ensure standardization.</li> <li>By copying, you benefit with combining settings applied to the previous session to continue adding sessions.</li> <li>From the Intake: Level A session,         <ul> <li>Click Copy.</li> </ul> </li> <li>Rename the Session Description to read –         <ul> <li>Intake: Beg. Lit.</li> </ul> </li> <li>Keep LAB and delete <copy>.</copy></li> <li>If you want to add Form 27R, or 28R to the Description to be specific, that's fine since Beginning Literacy is only available for Reading.</li> </ul> |
|      | recognition and the concepts and conventions of print as they help instructors identify reading skill needs.                                                                                                    |                                                                                                    |

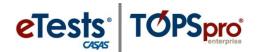

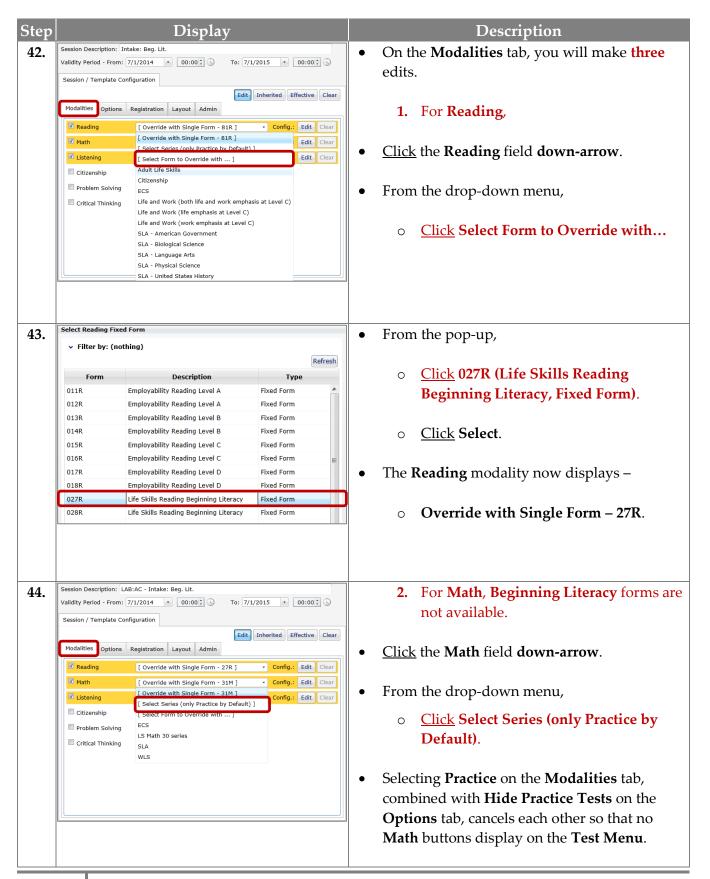

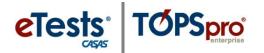

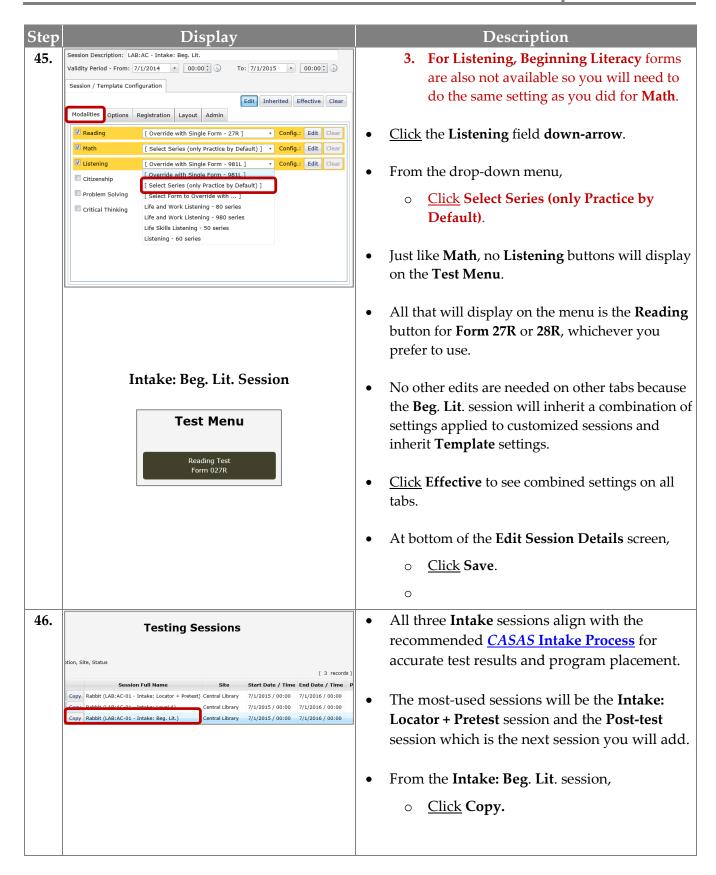

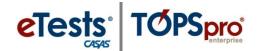

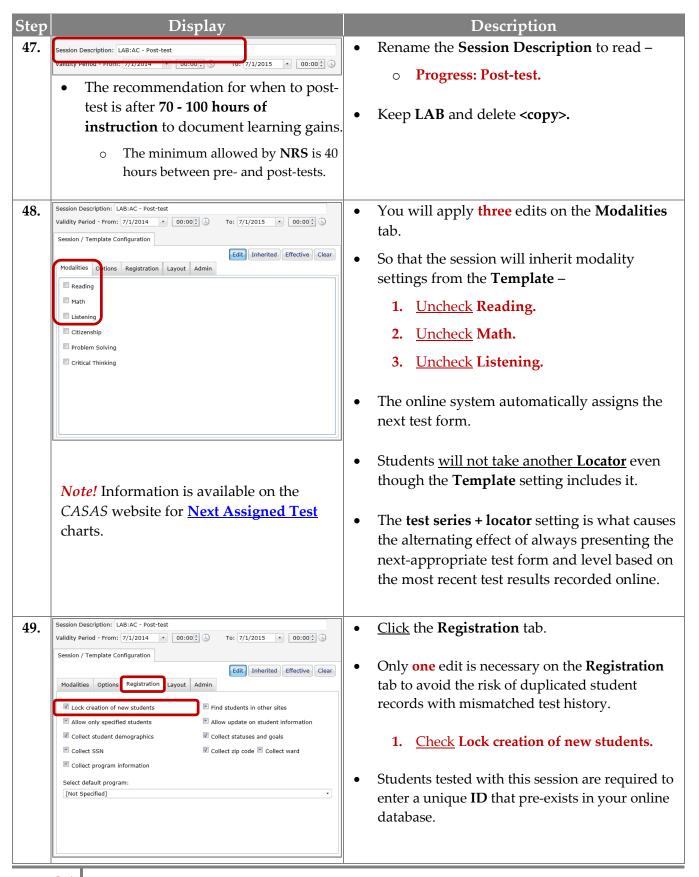

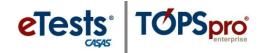

| Step | Display                                                                                                    | Description                                                                                                    |  |
|------|----------------------------------------------------------------------------------------------------|----------------------------------------------------------------------------------------------------|--|
| 50.  | Post-Test Session                                                                                                    | No other edits are needed for the <b>Post-test</b> session because it too will –                                                                                                    |  |
|      | Test Menu  Reading Test Form 084R                                                                                                    | <ul> <li>Inherit a combination of settings applied to<br/>customized sessions so far, plus</li> </ul>                                                                                                    |  |
|      | Math Test Form 031M  Listening Test Form 982L                                                                                                    | <ul> <li>Inherit <b>Template</b> settings.</li> <li>At bottom of the <b>Edit Session Details</b> screen,</li> <li><u>Click</u> <b>Save</b>.</li> </ul>                                                                                                    |  |
| 51.  | <ul> <li>The next session to add in the set allows retesting in the same day if needed <u>and</u> if time permits.</li> <li>This session will give you the opportunity to retest a student on the same day if their pre- or post-test score is –</li> </ul>                                                                                                    |                                                                                                    |  |
|      | Polory Acquesto Dongo 4                                                                                                    |                                                                                                    |  |
|      | Below Accurate Range *                                                                                                    | Conservative Estimate ◆                                                                                                    |  |
|      | These scores are displayed with an <b>asterisk</b> symbol (*).                                                                                                    |                                                                                                    |  |
|      | These scores are displayed with an asterisk                                                                                                    | These scores are displayed with a <b>diamond</b>                                                                                                    |  |
|      | These scores are displayed with an <b>asterisk</b> symbol (*).                                                                                                    | These scores are displayed with a <b>diamond symbol</b> (◆).                                                                                                    |  |
|      | These scores are displayed with an <b>asterisk symbol (*).</b> o Scores are <u>inaccurate</u> / <u>invalid</u> .                                                                                                    | These scores are displayed with a <b>diamond symbol</b> (◆).  ○ Scores are <u>accurate</u> / <u>valid</u> .                                                                                                    |  |
| 52.  | These scores are displayed with an <b>asterisk symbol (*).</b> o Scores are <u>inaccurate</u> / <u>invalid</u> .                                                                                                    | These scores are displayed with a diamond symbol (◆).  ○ Scores are accurate / valid.  ○ Retesting is recommended.  Note! Test administrators are encouraged to administer the next more difficult test level to obtain a more accurate scale score estimate. This is automatically set                                                                      |  |
| 52.  | These scores are displayed with an asterisk symbol (*).  Scores are inaccurate / invalid.  Retesting is required.                                                                                                    | These scores are displayed with a diamond symbol (◆).  ○ Scores are accurate / valid.  ○ Retesting is recommended.  Note! Test administrators are encouraged to administer the next more difficult test level to obtain a more accurate scale score estimate. This is automatically set by the online system.                                                |  |
| 52.  | These scores are displayed with an asterisk symbol (*).  Scores are inaccurate / invalid.  Retesting is required.  Testing Sessions  (4 records)  Session Full Name Site Start Date / Time End Date / Time P Copy Rabbit (LAB:AC-01 - Intake: Level A) Copy Rabbit (LAB:AC-01 - Intake: Level A) Copy Rabbit (LAB:AC-01 - Intake: Level A) Copy Rabbit (LAB:AC-01 - Intake: Level A) Copy Rabbit (LAB:AC-01 - Intake: Reo. Lift) Copy Rabbit (LAB:AC-01 - Post-test) Copy Rabbit (LAB:AC-01 - Post-test) Copy Rabbit (LAB:AC-01 - Post-test)  Session Description: LAB:AC - Retest Same Day                                                                                                    | These scores are displayed with a diamond symbol (♦).  ○ Scores are accurate / valid.  ○ Retesting is recommended.  Note! Test administrators are encouraged to administer the next more difficult test level to obtain a more accurate scale score estimate. This is automatically set by the online system.  • From the Progress: Post-test session,       |  |
|      | These scores are displayed with an asterisk symbol (*).  Scores are inaccurate / invalid.  Retesting is required.  Testing Sessions  (4 records)  Session Full Name Site Start Date / Time End Date / Time P  Copy Rabbit (LAB:AC-01 - Intake: Locator + Pretest) Central Library 7/1/2015 / 00:00 7/1/2016 / 00:00  Rabbit (LAB:AC-01 - Intake: Level A) Central Library 7/1/2015 / 00:00 7/1/2016 / 00:00  Copy Rabbit (LAB:AC-01 - Intake: Reo. Lif.) Central Library 7/1/2015 / 00:00 7/1/2016 / 00:00  Copy Rabbit (LAB:AC-01 - Intake: Reo. Lif.) Central Library 7/1/2015 / 00:00 7/1/2016 / 00:00  Copy Rabbit (LAB:AC-01 - Post-test) Central Library 7/1/2015 / 00:00 7/1/2016 / 00:00 | These scores are displayed with a diamond symbol (*).  Scores are accurate / valid. Retesting is recommended.  Note! Test administrators are encouraged to administer the next more difficult test level to obtain a more accurate scale score estimate. This is automatically set by the online system.  Trom the Progress: Post-test session,  Click Copy. |  |

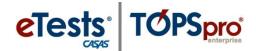

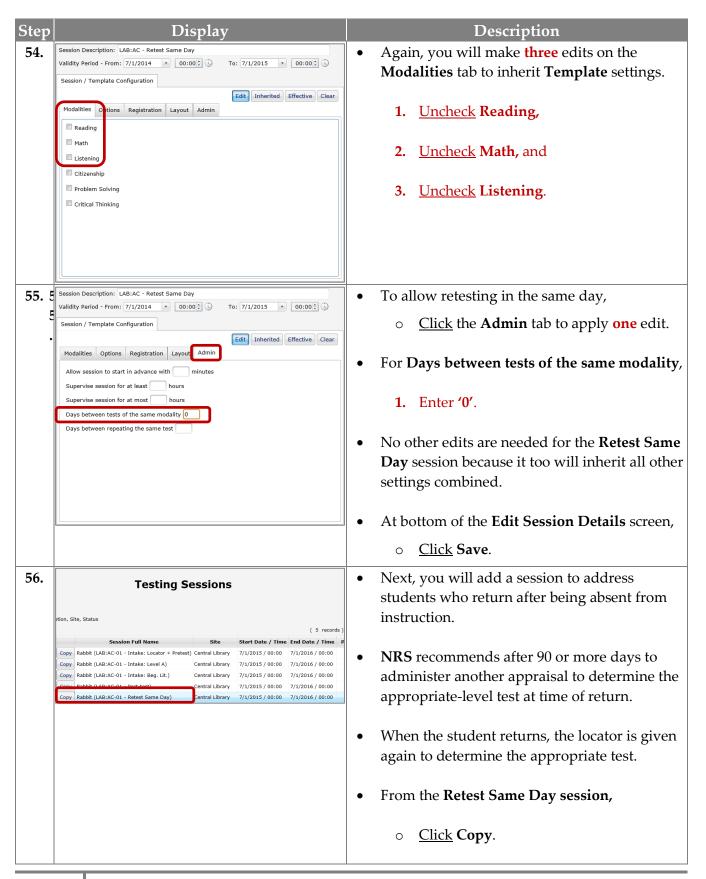

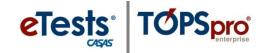

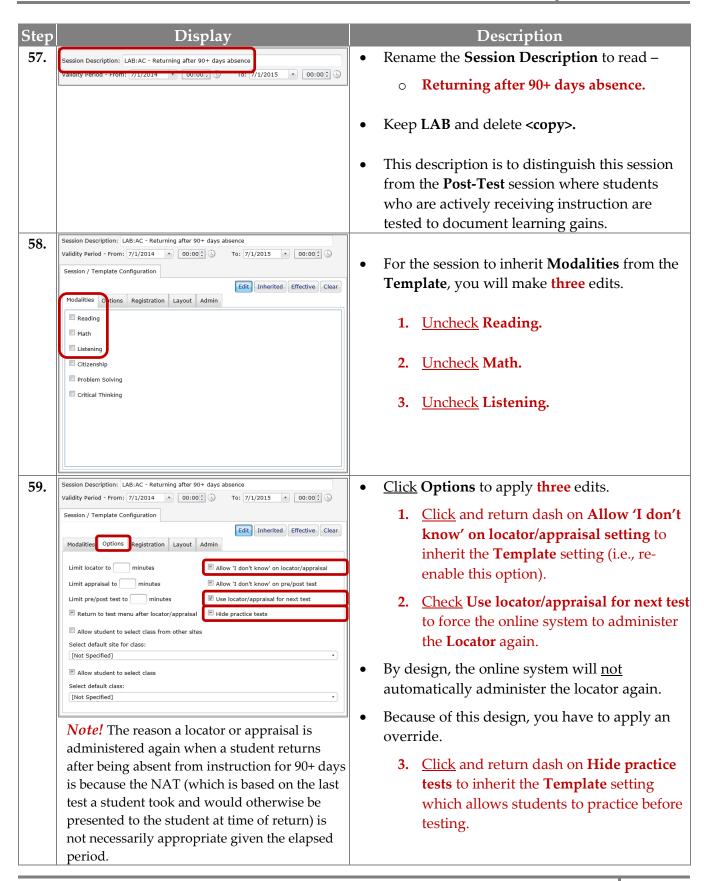

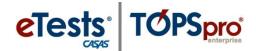

#### Description Display Session Description: LAB:AC - Returning after 90+ days absence Now you need to remove the **one** edit on the 60. Validity Period - From: 7/1/2014 • 00:00 \ To: 7/1/2015 • 00:00 \ Admin tab. Session / Template Configuration Edit Inherited Effective Clear <u>Click</u> the **Admin** tab. Modalities Options Registration Layout Admin 1. Remove '0' from Days between tests of Allow session to start in advance with Supervise session for at least the same modality so the box is empty and the session inherits Template Days between tests of the same modality Days between repeating the same test settings. No other edits are needed for the **Returning** students session because like the other sessions, it too will inherit all other settings combined. The **Test Menu** will deliver and display the same as the Intake: Locator + Pretest session with the exception that -61. Lock creation of new students is enabled on the **Registration** tab from a previous Returning after 90+ days absence Session session setting so that students must enter a pre-existing unique **ID**. Test Menu The purpose of requiring students to enter a preexisting ID is to avoid duplicate records of the same student and mismatched test history. <u>Click</u> **Effective** to see combined settings on all At bottom of the Edit Session Details screen, Click Save. 62. The next session to add is for **Registration**. This session gives you the opportunity to separate the registration process from the testing process to give you undivided time to assist students with applying responses and addressing their questions. If you use the Registration session If you do not use the Registration session Data collection screens are skipped Students will complete the registration process during an Intake session before they begin during an Intake session and students begin testing after entering testing. an ID, first and last name, and saving their new student record.

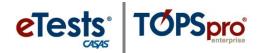

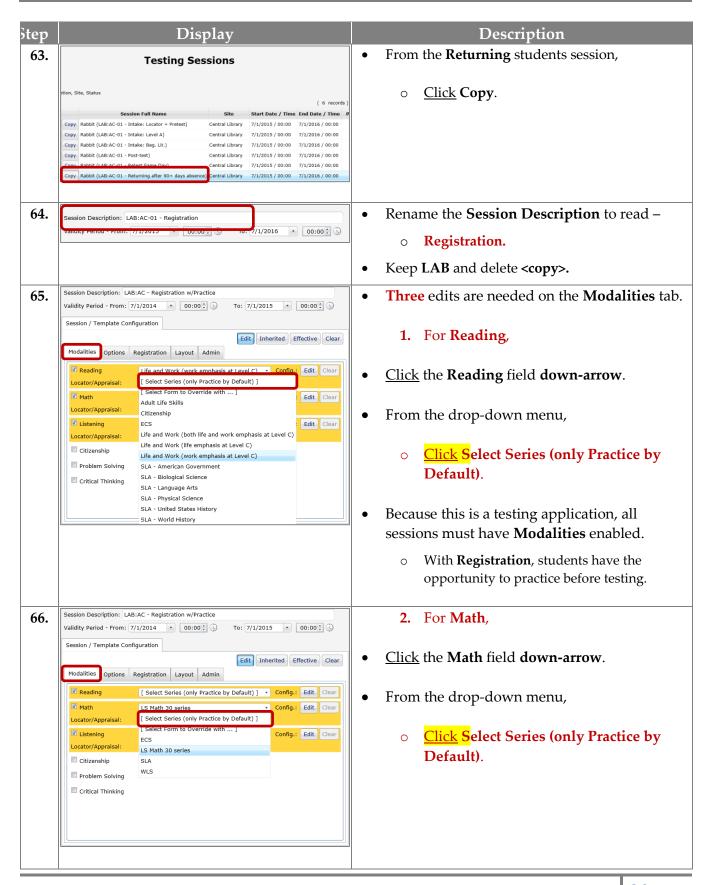

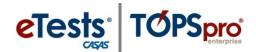

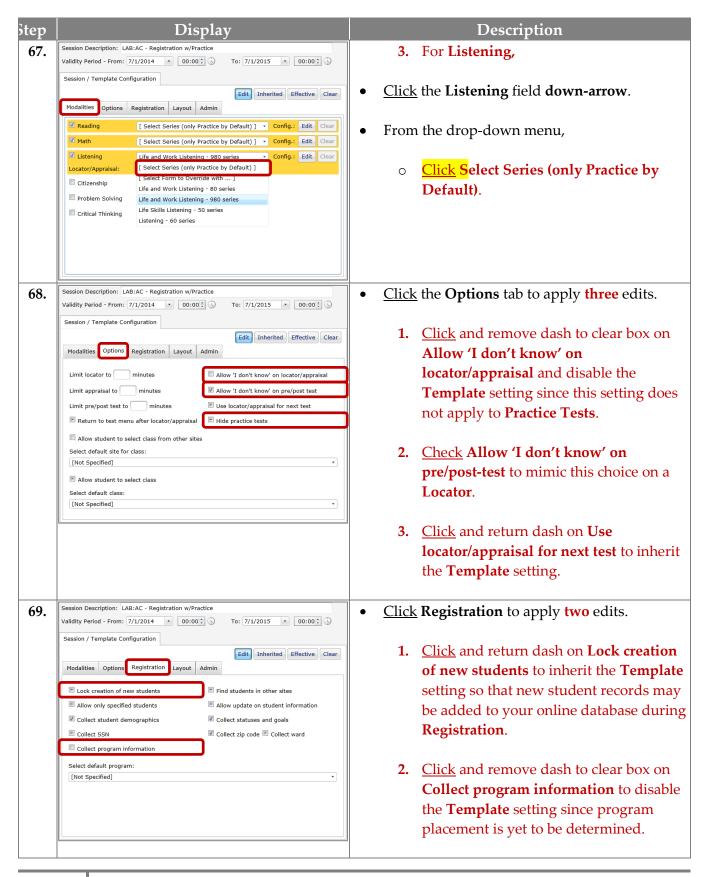

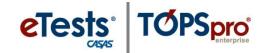

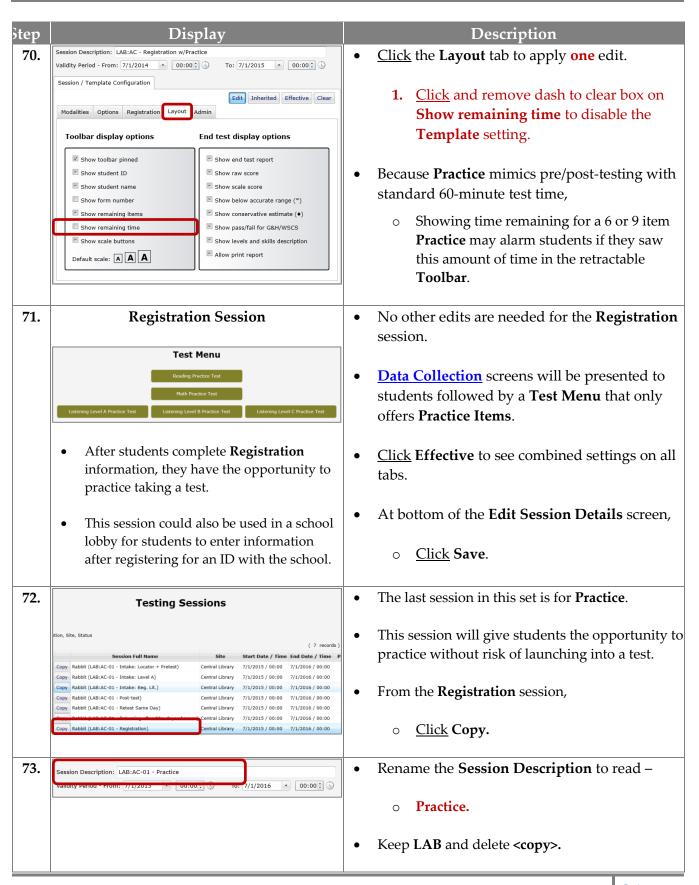

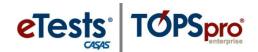

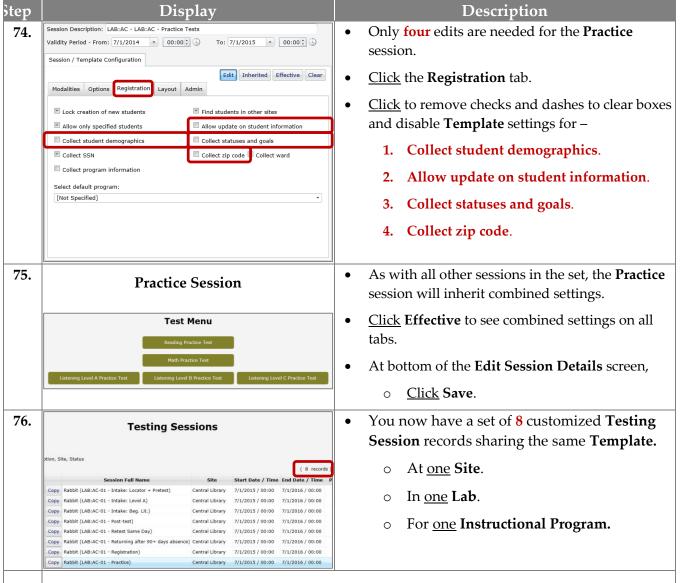

#### **CONGRATULATIONS!**

Your work on establishing a standard set of sessions is done for the entire program year. Now all that remains is to –

- COPY sessions in the same order as created to retain combined settings and
  - Add sets for other **Labs** within the same **Site**.
    - Copy and *only* edit Session Description to include Lab name, remove "<copy>" from Session Description, and then Save.
  - Add sets for other Sites.
    - Copy and select new Site, remove "<copy>" from Session Description, and then Save.

Prepare for the new **Program Year (PY)!** 

• Use the new <u>Batch Replicate</u> feature in *TE* to copy a group of sessions into the new program year with the <u>Click</u> of a button!